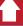

### POCKET REFERENCE GUIDE 1

## CONVERSION CALC PLUS

ULTIMATE PROFESSIONAL CONVERSION CALCULATOR

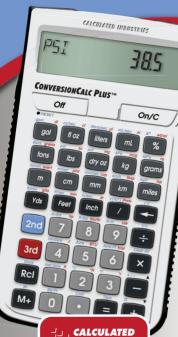

J-J CALCULATED INDUSTRIES

FAST. ACCURATE. RELIABLE.

Model 8030

### CONVERSIONCALC PLUS™

The ConversionCalc Plus™ is an easy-to-use and powerful handheld calculator that provides more than 500 conversion combinations using 70 built-in Standard, Metric and other units of measure. Work in and convert between linear, area and volume units, plus weights, temperatures, velocity and more.

With the ConversionCalc Plus you can enter and convert everything from very large units to micro- and nano-units -- kilograms and tons, drams, scruples, grains, microliters, even tablespoons and cups. Don't waste time looking up tables and conversions in books and online. Virtually any conversion is at your fingertips with the ConversionCalc Plus.

## The ConversionCalc Plus™ is the professional choice for:

- · Health Care Professionals
- Scientists
- Pharmacists
- Nutritionists
- · Lab Technicians
- · Specifiers
- · Importers/Exporters

## With the ConversionCalc Plus™ you can convert:

- Flow Rate
- · Weight
- Linear, Area and Volume Dimensions
- Temperature
- · Weight per Volume
- Pressure
- Torque
- Energy
- Power
- Velocity

# TABLE OF CONTENTS GETTING STARTED

Linear Conversion

Area Conversion

Vay Definitions

| Rey Delilliuolis                       | U  |
|----------------------------------------|----|
| Basic Function Keys                    | 6  |
| Miscellaneous Function Keys            | 7  |
| Conversion Function Keys               | 9  |
| Preference Settings                    | 14 |
| Calculating Percentages                | 16 |
| Using Exponential Notation             | 17 |
| Memory Operation                       | 19 |
| Paperless Tape Function                | 20 |
| ISING THE                              |    |
| CONVERSION CALC PLUS                   | 21 |
| Using the 2nd and 3rd<br>Function Keys | 21 |
| Entering Dimensions and Units          | 22 |
| Linear Dimensions                      | 22 |
| Square and Cubic Dimensions            | 23 |
|                                        |    |
| Converting Units                       | 23 |

24

| Volume Conversion        | 25 |
|--------------------------|----|
| Weight Conversion        | 28 |
| Weight/Volume Conversion | 29 |
| Temperature Conversion   | 31 |
| Flow Rate Conversion     | 31 |
| Pressure Conversion      | 32 |
| Velocity Conversion      | 33 |
| Torque Conversion        | 33 |
| Energy Conversion        | 34 |
| Power Conversion         | 34 |
| APPENDIX                 | 35 |
| Default Settings         | 35 |
| Auto Shut-Off            | 36 |
| Accuracy/Errors          | 36 |
| Battery                  | 37 |
| Reset                    | 38 |
| REPAIR AND RETURN        | 38 |
| WARRANTY                 | 39 |
| FCC CLASS B              | 42 |
| LOOKING FOR NEW IDEAS    | 42 |
|                          |    |

### **GETTING STARTED**

You may want to practice getting a feel for your calculator keys by reading through the key definitions and learning how to enter data, how to store values, etc., before proceeding to the examples.

#### **KEY DEFINITIONS**

### **Basic Function Keys**

On/C On/C

On/Clear Key — Turns on power. Pressing once clears the last entry and the display. Pressing twice clears all nonpermanent values.

Off — Turns all power off.
Clears all non-permanent
values

Arithmetic operation keys.

(1)-(9) Keys used for entering and (1) numbers.

Percentage — Used to define a given percentage of a number. Fraction Bar — Used to enter fractions. Fractions can be entered as proper (1/2, 1/8, 1/16) or improper (3/2, 9/8). If the denominator (bottom) is not entered, the calculator's fractional accuracy setting is automatically used.

and Used with the dimensional keys to convert between units or with other keys to access special functions.

Recall — Used with other keys to recall stored values and settings.

2nd Rcl Store — Used for storing values.

M+ Accumulative Memory —
Adds displayed value to
Accumulative Memory.

2nd M+ M- — Subtracts displayed value from Accumulative Memory.

### Miscellaneous Function Keys

Backspace Key — Used to delete entries one at a time (unlike the On/C key which deletes the entire entry).

(cont'd)

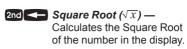

- Paperless Tape (Tape) —
  Accesses the Paperless
  Tape Mode, which keeps
  track of your past 20 entries.
  Useful for checking strings of
  numbers.
- Preference Settings
  (Prefs) Accesses various
  customizable settings, such
  as dimensional answer
  formats (see Preference
  Settings section).
- Reciprocal (1/x) Calculates the reciprocal of the number in the display. (e.g., 8 2nd = 0.125).
- 2nd X Clear All Returns all stored values to the default settings. Does not affect Preference Settings.
- Change Sign (+/-) —
  Toggles displayed value
  between negative and
  positive value.
- 2nd + Pi Displays value of  $\pi$  (3.141593).

- Total Cost (Cost) —
  Calculates total cost based
  on entry of per unit cost.
- 2nd %  $x^2$  Squares the value on the display.
- 2nd / Exponential Notation x(10°) Enters exponential notation values. Also used to toggle between exponential and non-exponential modes.
- Weight per Volume
  (wt/vol) Stores a new
  Weight per Volume value.
  Default value is 62.42796
  pounds per cubic foot (1,000
  kilograms per cubic meter).

### **CONVERSION FUNCTION KEYS**

With the ConversionCalc Plus you can easily and quickly enter or convert any of the following units.

### Linear, Area and Volume Keys

| Linear, Area and volume Keys |      |
|------------------------------|------|
| UNIT                         | KEY  |
| Feet                         | Feet |
| Inch                         | Inch |
| Yards                        | Yds  |
| Meter                        | m    |

(cont'd)

| (cont'd)          |          |            |
|-------------------|----------|------------|
| UNIT              |          | KEY        |
| Centimeter        |          | cm         |
| Millimeter        |          | mm         |
| Kilometer         |          | km         |
| Miles             |          | miles      |
| Acre              |          | 2nd (5)    |
| Hectare           |          | 2nd 4      |
| <b>Board Feet</b> | (Bd-Ft)  | 2nd ()     |
| Acre Feet         | (Acre-Ft | 2nd 6      |
| Gallon            |          | gal        |
| Fluid Ounce       |          | fl oz      |
| Quart             |          | 3rd m      |
| Pint              |          | 3rd cm     |
| Cup               |          | 3rd mm     |
| Tablespoon        | (tbsp)   | 3rd km     |
| Teaspoon          | (tsp)    | 3rd miles  |
| Dram              | (dr)     | 3rd Inch   |
| Minim             | (min)    | 3rd Feet   |
| Liters            |          | liters     |
| Milliliter        |          | mL         |
| Deciliter         | (dl)     | 3rd gal    |
| Centiliter        | (cl)     | 3rd fl oz  |
| Microliter        | (μI)     | 3rd liters |
| Nanoliter         | (nl)     | 3rd mL     |

(gtts)

Drops

3rd Yds

### Weight Keys

|            | KEY                                                          |
|------------|--------------------------------------------------------------|
|            | tons                                                         |
|            | lbs                                                          |
|            | dry oz                                                       |
|            | kg                                                           |
|            | grams                                                        |
| (mg)       | 3rd dry oz                                                   |
| (mcg)      | 3rd kg                                                       |
| (ng)       | 3rd grams                                                    |
| (met tons) | 2nd []                                                       |
|            | 3rd tons                                                     |
| (sc)       | 3rd lbs                                                      |
|            | ••••                                                         |
|            | KEY                                                          |
| (ft/min)   | 2nd Yds                                                      |
| (in/sec)   | 2nd Inch                                                     |
| (ft/sec)   | 2nd Feet                                                     |
| (mph)      | 2nd miles                                                    |
| (m/min)    | 2nd m                                                        |
|            | (mcg) (ng) (met tons) (sc)  (ft/min) (in/sec) (ft/sec) (mph) |

(cont'd)

| (cont'd)                  |              |            |
|---------------------------|--------------|------------|
| UNIT                      |              | KEY        |
| Meters per<br>Second      | (m/sec)      | 2nd cm     |
| Millimeters<br>per Second | (mm/sec)     | 2nd mm     |
| Kilometers<br>per Hour    | (km/h)       | 2nd km     |
| Flow Rate Keys            | 5            |            |
| UNIT                      |              | KEY        |
| Gallons per<br>Minute     | (gpm)        | 2nd gal    |
| Ounces per<br>Second      | (oz/sec)     | 2nd fl oz  |
| Liters per<br>Second      | (liters/sec) | 2nd liters |
| Milliliters per<br>Second | (mL/sec)     | 2nd mL     |
| Pressure Keys             |              |            |
| UNIT                      |              | KEY        |
| Pounds per<br>Square Inch | (psi)        | 2nd lbs    |
| Pounds per<br>Square Foot | (psf)        | 2nd dry oz |
| Kilopascals               | (kPa)        | 2nd kg     |
| Megapascals               | (MPa)        | 2nd grams  |

2nd tons

Bars

### **Torque Keys**

|                                         | KEY                                                    |
|-----------------------------------------|--------------------------------------------------------|
| (in-lbs)                                | 2nd 7                                                  |
| (ft-lbs)                                | 2nd (8)                                                |
| (N-m)                                   | 2nd <b>9</b>                                           |
| s                                       |                                                        |
|                                         | KEY                                                    |
| (°C)                                    | 2nd <b>2</b>                                           |
| (°F)                                    | 2nd (3)                                                |
| (K)                                     | 3rd []                                                 |
| (°R)                                    | 3rd (2)                                                |
| (°r)                                    | 3rd (3)                                                |
|                                         |                                                        |
|                                         | KEY                                                    |
| (J)                                     | 3rd (4)                                                |
| (BTU)                                   | 3rd <b>5</b>                                           |
| (kcal)                                  | 3rd (6)                                                |
| *************************************** |                                                        |
|                                         | KEY                                                    |
| np)                                     | 3rd (7)                                                |
| tu/hr)                                  | 3rd (8)                                                |
| (W)                                     | 3rd (9)                                                |
|                                         | (ft-lbs) (N-m) s  (°C) (°F) (K) (°r)  (J) (BTU) (kcal) |

### PREFERENCE SETTINGS

Press 3rd, then to access the Preferences menu. Continue pressing to toggle through different Preferences. Press or keys to toggle between options of the different Preferences. Press on/c to exit Preferences. Your calculator will keep your Preference Settings until a Full Reset alters your settings to the default values (see Appendix for more information).

KEYSTROKE

DISPLAY

FRAC 0-1/64 INCH
FRAC 0-1/164 INCH
FRAC 0-1/2 INCH
FRAC 0-1/4 INCH
FRAC 0-1/8 INCH
FRAC 0-1/16 INCH
FRAC 0-1/32 INCH
(repeats options) FRAC 0-1/64 INCH

Second press of (Area Answer Format)

a

a Answer Format) AREA Std.

AREA 0. SO FEET

AREA 0. SQ YD

AREA 0. SQ M

(repeats options) AREA Std.

Third press of : (Volume Answer Format) VOL Std. a VOL 0, CU YD VOL 0. CU FFFT VOL 0 CHM (repeats options) VOL Std. Fourth press of : (Exponential Mode) **FXP On** a **EXP OFF** (repeats options) FXP On Fifth press of :: (Metric Rounding) MFTR 0 000 M a METR FLOAt M (repeats options) METR 0.000 M Sixth press of :: (Mathematical Operation) MATH OrdFr a MATH CHAIn (repeats options) MATH OrdEr Seventh press of **7**: (Fractional Mode) FRAC Std. a FRAC COnSt. (repeats options) FRAC Std.

### CALCULATING PERCENTAGES

The % key can be used for finding a given percent of a number or for working add-on, discount or division percentage calculations. It can be used with any type of number, in any dimension (feet, inch, millimeter, etc.) and any type of convention (nondimensioned. linear, square or cubic).

### Find 18% of 50 feet:

KEYSTROKE

DISPLAY On/C On/C 0.

5 0 Feet X 1 8 % 9 FEET 0 INCH

### Find 17.5% of 75 nanograms:

KEYSTROKE DISPLAY

7 5 3rd grams X 1 7 • 5 % 13.125 nG

Subtract 37 5% from 130 foot-pounds:

KEYSTROKE DISPLAY

1 (3) (0) 2nd (8)  $37 \bullet 5\%$ 81.25 LB FEET

## USING EXPONENTIAL NOTATION

Your calculator is defaulted to have exponential notation set to "on." Therefore, any integer value exceeding seven digits will display in exponential format. When exponential notation is off, the calculator adjusts dimensioned values to a higher unit when the display limit is exceeded (known as Auto-Ranging); e.g., "20,000,000 mm" exceeds the seven-digit display, so "20,000 m" is displayed. This auto-ranging also applies to other dimensional units, such as Inches to Feet, Feet to Yards, etc.

To enter an exponential value, enter the main value, press 2nd /, then enter the exponential power.

## Enter 2.34 x 10<sup>8</sup> into the calculator. KEYSTROKE DISPLAY

2.34 2nd 7 8 2.348 = 2.3400008

You can also toggle a displayed value to exponential notation by simply pressing the **7** key.

(cont'd)

## Enter 2,356 and change to exponential notation:

KEYSTROKE DISPLAY

2356 = 2356.

Enter 0.00056 and change to exponential notation:

0.00056 0.00056

### **MEMORY OPERATION**

Whenever the M+ key is pressed, the displayed value will be added to the Memory. Other Memory functions:

| FUNCTION               | KEYSTROKE |
|------------------------|-----------|
| Add to Memory          | M+        |
| Subtract from Memory   | 2nd M+    |
| Recall total in Memory | RcI M+    |
| Display/Clear Memory   | Rci Rci   |

Memory is semi-permanent, clearing only when you do one of the following:

- turn off the calculator
- press Rcl Rcl
- press 2nd X (Clear All)

When Memory is recalled (RCI M+), consecutive presses of M+ will display the calculated Average and total Count of the accumulated values.

### Using M+

| KEYSTROKE  | DISPLAY          |
|------------|------------------|
| 4 5 M+     | M+ 45. 🛭         |
| 25 M+      | M+ 25. ₪         |
| 1 5 2nd M+ | M- 15. ₪         |
| Rcl M+     | TTL STORED 55. M |
| M+         | AVG 18.33333 m   |
| M+         | CNT 3. ₪         |
| Rcl Rcl    | M+ 55.           |
|            |                  |

### Using Memory Storage Keys (M0 - M9)

In addition to the standard cumulative Memory (as previously described), your calculator has ten independent Storage Registers – M0 through M9 – that can be used to permanently store single, noncumulative values.

The following example shows the use of M0 (2nd Rci (1)). To use M1 through M9, replace the presses of the (1) key with presses of the corresponding number key (1) through (9)).

You can replace a value in one of these Memory registers by storing a new value in place of the stored value.

- Store single value in M0
- Clear MO
- Recall M0

Store 212.5 into M0, recall the value and then clear the value.

| and then clear the | value.           |
|--------------------|------------------|
| KEYSTROKE          | DISPLAY          |
| 212•5              |                  |
| 2nd Rcl            | M-0 stores 212.5 |
| Off On/C           | 0.               |
| RCI (1)            | M-0 stored 212.5 |
| 1 2nd Rcl 1        | M-0 STORED 0.    |

### PAPERLESS TAPE FUNCTION

The Paperless Tape function is useful for checking figures. You can review your entries by scrolling through your past 20 entries or calculations. Press to access Paperless Tape mode. Press or to scroll forward or backward. Press to exit mode and continue with a new entry or calculation.

Add 15 mL, then 25 mL, then 45 mL. Access Paperless Tape mode and scroll back through your entries.

| KEYSTROKE | DISPLAY |
|-----------|---------|
| On/C On/C | 0.      |
| 15 1      | 15. mL  |
| 25 1 +    | 40. mL  |
| 451       | 85. mL  |
| Rcl =     | 85. mL  |
| 0         | 15. mL  |
| 0         | 25. mL  |
| 0         | 45. mL  |
| Ā         | 85 ml   |

## USING THE CONVERSIONCALC PLUS

## USING THE 2<sup>ND</sup> AND 3<sup>RD</sup> FUNCTION KEYS

The primary keys are used to access miscellaneous calculator functions and to enter numeric values and units.

Use the 2nd and 3rd function keys to enter or convert to the units above the primary keys. The abbreviations for the secondary functions are printed in blue (like the 2nd key) and the abbreviations for the third functions are printed in red (like the 3rd key).

### ENTERING DIMENSIONS AND UNITS

When entering feet-inch dimensional values, you must enter the largest dimension first — feet before inches, inches before fractions. To enter fractions of an inch, enter the numerator (value above the line), press (Fraction Bar key) and then enter the denominator (value below the line).

| numerator    | 3  |
|--------------|----|
| fraction bar | _  |
| denominator  | 10 |

For all other units of measurement, you can only enter whole numbers or decimal numbers. You cannot enter combinations of units (for example, you cannot enter 12 meters 6 centimeters 4 millimeters).

#### **Linear Dimensions**

The following examples show how linear dimensions are entered.

**Note:** The On/C key should be pressed after each of the entries to clear the display.

| υ | IIV | 121 | UN |
|---|-----|-----|----|
|   |     |     |    |

### KEYSTROKE

5 feet 1/2 inch

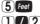

5 feet 1-1/2 inch **5** feet **1 Inch 1 7 2** 10 vards

17.5 meters 17.5 m

### **Square and Cubic Dimensions**

For square dimensions, enter the value and press the unit key twice. For cubic dimensions, press the unit key three times.

DIMENSION KEYSTROKE

33 square meters
5.5 cubic meters
130 square feet
130 feet feet

### **CONVERTING UNITS**

With the ConversionCalc Plus you can easily convert an entered or calculated unit to other units by simply pressing the key(s) for the units you want to convert to.

Add a series of values and then calculate the sum and convert to other units.

 Add 375 milliliters plus 385 milliliters plus 65 milliliters:

KEYSTROKE DISPLAY

On/C On/C 0. (cont'd)

| KEYSTROKE | DISPLAY |
|-----------|---------|
| 375m+     | 375. mL |
| 385m+     | 760. mL |
| 65m=      | 825. mL |

2 Convert to other units:

3rd liters (microliters) 825000. mcL

Feet (cubic feet) 0.029135 CU FEET

floz (fluid ounces) 50.34459 cu INCH 27.89657 F-OZ

gal (gallons) 0.217942 GAL

**Note:** Continued presses of other units of volume will convert the values to those units.

### **CONVERSION EXAMPLES**

### Linear Conversion

1. Enter 185 feet, 6-1/2 inches and convert to other linear values:

KEYSTROKE DISPLAY

On/C On/C 0.

6 Inch 1 7 2 185 FEET 6-1/2 INCH

2. Convert to other linear values:

KEYSTROKE DISPLAY

 Inch
 2226 1/2 INCH

 Yds
 61.84722 YD

56.553 M

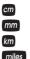

5655.31 cm 56553.1 mm 0.056553 km 0.03514 mile

### Area Conversion

Enter 125 square meters and convert to other units of area:

KEYSTROKE

DISPLAY

U

On/C On/C

m 125 sq m

Yds

149.4988 SQ YD

Feet Inch

193750.39 SQ INCH

miles cm

1250000. sq см

2nd 5 (acres)

125. SQ M 0.030888 ACRE 0.0125 HECT

## 2nd 4 (hectares) Volume Conversion

Enter 75 cubic feet and convert to other units of volume:

KEYSTROKE

DISPLAY

On/C On/C

7 5 Feet Feet Feet

75 CU FEET

Yds

2.777778 cu yp

(cont'd)

O

| KEYSTROKE |  |
|-----------|--|
|           |  |

DISPLAY

m

2nd (1) (Board Feet)

2.123763 си м 900 RDFT

2nd 6 (Acre Feet)

0.001722 ACET

Enter 15 liters and convert to other units of volume:

KEYSTROKE

DISPLAY

n

On/C On/C 1 5 liters

15 ı

floz (fluid ounces)

507.2103 F-07 15 85032 OT

3rd m (quart) mL (milliliters)

15000. ml

Enter 3.5 cups and convert to other units of volume:

KEYSTROKE

DISPLAY

On/C On/C 3 • 5 3rd mm (cups)

3.5 CUP

n

3rd km (tablespoons)

**56. TBSP** 

3rd miles (teaspoons) 3rd Inch (drams)

168 TSP 224. DRAM

3rd Feet (minims)

13440. MIN

liters

0.828059 i

Enter 25 drams and convert to other units of volume:

KEYSTROKE

DISPLAY

On/C On/C

0.

| 2 3rd Inch (drams)                                                                                             | 25 DRAM                                 |
|----------------------------------------------------------------------------------------------------|-----------------------------------------|
| mL (milliliters)                                                                                               | 92.41728 mL                             |
| 3rd liters (microliters)                                                                                       | 92417.28 mcL                            |
| 3rd ml (nanoliters)                                                                                            | 9.24173 <sup>07</sup> nL                |
| 3rd Yds (drops or gtts)                                                                                        | 1386.259 GTTS                           |
| Adjust the default to 2 cubic centimeter. Ente convert to other units (                                        | er 25 drams and                         |
|                                                                                                    | DISPLAT                                 |
| On/C On/C                                                                                                    | 0.                                      |
| 202nd                                                                                                    |                                         |
|                                                                                                    | GTTS Per CU CM                          |
| (2)(5) 3rd Inch                                                                                                | 25 DRAM                                 |
| mL (milliliters)                                                                                               | 92.41728 mL                             |
| 3rd liters (µL-microliters                                                                                     | ) <b>92417.28</b> mcL                   |
| 3rd Yds (drops or gtts)                                                                                        | 1848.346 GTTS                           |
| If a low viscosity liquid<br>20 drops per cubic cer<br>many drops are contait<br>2-1/2 teaspoons?<br>KEYSTROKE | ntimeter, how                           |
| 0-10 0-10                                                                                                    | 0                                       |
| 2 • 5 3rd miles                                                                                                | 0. GTTS Per CU CM 2.5 TSP 246.4461 GTTS |
| _                                                                                                    |                                         |

### Weight Conversion

3rd tons (grains)

3rd lbs (scruples)

| Enter 1,200 pounds and other units of weight: KEYSTROKE | d convert to             |
|---------------------------------------------------------|--------------------------|
|                                                         |                          |
| On/C On/C                                               | 0.                       |
| 1200 lbs                                                | <b>1200</b> LB           |
| tons                                                    | 0.6 Ton                  |
| 2nd (metric tons) 0.5                                   | 544311 MET Ton           |
| dry oz                                                  | 19200. D-OZ              |
| kg                                                      | 544.3108 kG              |
| grams 5                                                 | 44310.84 GRAM            |
| Enter 750 milligrams an other units of weight:          | nd convert to            |
| KEYSTROKE                                               | DISPLAY                  |
| On/C On/C                                               | 0.                       |
| (7)(5)(0)                                               |                          |
| 3rd dry oz (milligrams)                                 | 750 mG                   |
| 3rd kg (micrograms)                                     | 750000. mcG              |
| 3rd grams (nanograms)                                   | 7.50000 <sup>08</sup> nG |

11.57427 GRAN

0.578713 sc

### Weight/Volume Conversions

The Conversion Calc Plus can convert between Weight and Volume. To recall Weight per Volume factor press 3rd %. Continue pressing % to display as pounds, grains, metric tons, kilograms, grams, milligrams or tons. The default weight per Volume factor is:

- · 62.42796 pounds per cubic feet
- 0.036127 pounds per cubic inch
- · 8.345404 pounds per gallon
- · 252.891 grains per cubic inch
- 1 metric ton per cubic meter
- · 1,000 kilograms per cubic meter
- 1 gram per cubic centimeter
- 1 kilogram per liter
- 1,000 grams per liter
- 1,000,000 milligrams per liter
- 0.842777 tons per cubic yard
- 1,685.555 pounds per cubic yard

To change the Weight per Volume factor, enter the value, then press 3rd %. The first press will enter the Weight as the calculator's current setting. To change the Weight per Volume factor, continue to press the % key to cycle through the factors shown above. When you have selected the desired factor, press on/c to set and exit.

If crude oil has an approximate density of 850 kilograms per cubic meter, how much would 55 gallons weigh?

KEYSTROKE

DISPLAY

On/C On/C 8 5 0 3rd %\*

0. 850

\*Continue pressing % until kG Per CU M is shown

(5)(5) gal

55 GAI

bs by gui

390.1477 LB

Butter has a density of 56.9 pounds per cubic foot. How much does 6 cups of butter weigh?

KEYSTROKE

DISPLAY

On/C On/C

n

56 • 9 3rd %\*

56.9

\*Continue pressing % until LB Per CU FEET is shown.

6 3rd mm (Cup)

2 852409 LB

6 CUP

Note: To return weight/volume factor to default setting of 62.42796 pounds per cubic foot, perform a Clear All by pressing 2nd X.

### **Temperature Conversion**

Enter 212° Fahrenheit and convert to other temperatures:

KEYSTROKE DISPLAY

On/C On/C 0.

2122nd3

212 °F

2nd 2 (Celsius)

**100** °c

3rd (1) (Kelvin) 3rd (2) (Rankine) 373.15 K 671 67 °R

3rd (3) (Réaumur)

80. °r

### Flow Rate Conversion

Enter 1.3 gallons per minute and convert to other flow rates:

KEYSTROKE DISPLAY

On/C On/C
1 0 3 2nd gal

0.

(gallons per minute)

1.3 GPM

2nd fl oz

(ounces per second)

2.773333 OPS

(cont'd)

2nd liters (liters per second)

0.082017 1/8

2nd ml (milliliters per

second)

82.01726 ml/s

### Pressure Conversion

Enter 345 kilopascals and convert to other units of pressure:

KEYSTROKE

DISPLAY

0.

On/C On/C (3)(4)(5)

2nd kg (kilopascals)

345 KPA

Convert to other units of pressure:

2nd grams (megapascals) 0.345 MPA

3.45 BAR

2nd tons (bars) 2nd lbs (pounds per

square inch) 2nd dry oz (pounds 50.03802 PSI

per square foot)

7205.475 PSF

### Velocity Conversion

Enter 150 kilometers per hour and convert to other units of velocity:

KEYSTROKE

DISPLAY

On/C On/C

0.

1 5 0 2nd km (kilometers per hour) 150 KM/H 2nd miles (miles per hour) 93 20568 MPH 2nd m (meters per minute) 2500. M/M 2nd cm (meters per second) 41.66667 M/S 2nd mm (millimeters per second) 41666 67 MM/S 2nd Yds (feet per minute) 8202.1 FPM 2nd Feet (feet per second) 136.7017 FPS

2nd Inch (inches per second)

1640.42 IPS

### **Torque Conversion**

Enter 45 foot-pounds of torque and convert to inch-pounds and Newton-meters:

| and convert to inch-po<br>Newton-meters:                          | ounds and                                  |
|-------------------------------------------------------------------|--------------------------------------------|
| KEYSTROKE                                                         | DISPLAY                                    |
| On/C On/C                                                         | 0.                                         |
| 4 5 2nd 8 (foot-pounds) 2nd 7 (inch-pounds) 2nd 9 (Newton-meters) | 45 LB FEET<br>540. LB INCH<br>61.01179 N-M |
|                                                                   | (cont'd)                                   |

### **Energy Conversion**

Enter 225 kilocalories and convert to Joules and British thermal units:

KEYSTROKE DISPLAY On/C On/C

2(2)(5)(3rd(6)

(kilocalories) 225 KCAL

Convert to other units of energy:

3rd (4) (Joules) 3rd (5) (British thermal units)

892 8721 RTH

941400. JOUL

n

0.

### **Power Conversion**

Enter 175 kilowatts and convert to British thermal units per hour and horsepower:

KEYSTROKE DISPLAY

On/C On/C 1(7(5)

3rd (9) (kilowatts) 175 kw

3rd 8 (British thermal units

per hour) 597124.79 BTUH

3rd (7) (horsepower) 234.6789 нр

### **APPENDIX**

### **DEFAULT SETTINGS**

After a Clear All (2nd X), your calculator will return to the following settings:

| STORED VALUES | DEFAULT VALUE |
|---------------|---------------|
|---------------|---------------|

Weight per

Volume 62.42796 LB/CU FT

Drops (gtts) per

cubic centimeter 15. Per CU CM

If you replace your battery or perform a Full Reset\* (press of, hold down and press on/c), your calculator will return to the following settings (in addition to those above):

| PREFERENCE SETTINGS    | DEFAULT VALUE   |
|------------------------|-----------------|
| Fractional Resolution  | 1/64            |
| Area Display           | Standard        |
| Volume Display         | Standard        |
| Exponential Mode       | On              |
| Meter Linear Display   | 0.000           |
| Mathematical Operation | on <b>Order</b> |
| Fractional Mode        | Standard        |
|                        |                 |

<sup>\*</sup> Pressing Reset – a small hole located below the Off key – will also perform a Full Reset

### **AUTO SHUT-OFF**

Your calculator will shut itself off after about 8-12 minutes of non-use.

### ACCURACY/ERRORS

### Accuracy/Display Capacity

Your calculator has a twelve digit display. This is made up of eight digits (normal display) and four fractional digits. You may enter or calculate values up to 19,999,999.99. Each calculation is carried out internally to twelve digits.

### **Errors**

When an incorrect entry is made, or the answer is beyond the range of the calculator, an error message will display. To clear an error condition you must press the On/C button once.

At this point you must determine what caused the error and re-key the problem.

### **Error Codes**

| OFLO       | Overflow (too large) |
|------------|----------------------|
| MATH Error | Divide by 0          |
| DIM Error  | Dimension error      |
| ENT Error  | Invalid entry error  |

### Auto-Range

If an "overflow" is created because of a calculation with small units that are out of the standard digit range of the display, the answer will be automatically expressed in the next larger units (instead of showing "OFLO") – e.g., 20,000,000 mm is shown as 20,000 m.

**Note:** If Exponential Notation is activated through the Preference Setting, the value will be shown in scientific notation (e.g., 20 million mm – 2.00000°7 mm).

### **BATTERY**

This model uses one (1) CR2016 battery (included). This should last approximately 800 hours of actual use. Should your calculator display become very dim or erratic, replace the battery.

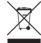

Note: Please use caution when disposing of your old batteries as they contain hazardous chemicals.

Replacement batteries are available at most discount or electronics stores. You may also call Calculated Industries at 1-775-885-4900.

### **RESET**

If your calculator should ever "lock up," press Reset – a small hole located below the of key – to perform a total reset.

### **REPAIR AND RETURN**

#### **RETURN GUIDELINES**

- Please read the Warranty in this User's Guide to determine if your Calculated Industries product remains under warranty before calling or returning any device for evaluation or repairs.
- If your product won't turn on, check the battery as outlined in the User's Guide.
- If you need more assistance, please go to the website listed below.
- 4. If you believe you need to return your product, please call a Calculated Industries representative between the hours of 8:00am and 4:00pm Pacific Time for additional information and a Return Merchandise Authorization (RMA).

Call Toll Free: 1-800-854-8075 Outside USA: 1-775-885-4900 www.calculated.com/warranty

### WARRANTY

Calculated Industries ("CI") warrants this product against defects in materials and workmanship for a period of one (1) year from the date of original consumer purchase in the U.S. If a defect exists during the warranty period, CI, at its option, will either repair (using new or remanufactured parts) or replace (with a new or remanufactured calculator) the product at no charge.

THE WARRANTY WILL NOT APPLY TO THE PRODUCT IF IT HAS BEEN DAMAGED BY MISUSE. ALTERATION. ACCIDENT, IMPROPER HANDLING OR OPERATION, OR IF LINAUTHORIZED REPAIRS ARE ATTEMPTED OR MADE SOME EXAMPLES OF DAMAGES NOT COVERED BY WARRANTY INCLUDE. BUT ARE NOT LIMITED TO, BATTERY LEAKAGE, BENDING, A "BLACK INK SPOT" OR VISIBLE CRACKING OF THE LCD, WHICH ARE PRESUMED TO BE DAMAGES RESULTING FROM MISUSE OR ABUSE

To obtain warranty service in the U.S., please go to the website.

(cont'd)

A repaired or replacement product assumes the remaining warranty of the original product or 90 days, whichever is longer.

## Non-Warranty Repair Service — U.S.A.

Non-warranty repair covers service beyond the warranty period, or service requested due to damage resulting from misuse or abuse.

Contact Calculated Industries at 1-775-885-4900 to obtain current product repair information and charges. Repairs are guaranteed for 90 days.

### Repair Service — Outside the U.S.A.

To obtain warranty or non-warranty repair service for goods purchased outside the U.S., contact the dealer through which you initially purchased the product. If you cannot reasonably have the product repaired in your area, you may contact CI to obtain current product repair information and charges, including freight and duties.

### Disclaimer

CLMAKES NO WARRANTY OR REPRESENTATION, EITHER EXPRESS OR IMPLIED WITH RESPECT TO THE PRODUCT'S QUALITY PERFORMANCE MERCHANTABILITY OR FITNESS FOR A PARTICULAR PURPOSE AS A RESULT THIS PRODUCT INCLUDING BUT NOT LIMITED TO, KEYSTROKE PROCEDURES. MATHEMATICAL ACCURACY AND PREPROGRAMMED MATERIAL IS SOLD "AS IS." AND YOU THE PURCHASER ASSUME THE ENTIRE RISK AS TO ITS QUALITY AND PERFORMANCE.

IN NO EVENT WILL CI BE LIABLE FOR DIRECT, INDIRECT, SPECIAL, INCIDENTAL, OR CONSEQUENTIAL DAMAGES RESULTING FROM ANY DEFECT IN THE PRODUCT OR ITS DOCUMENTATION.

The warranty, disclaimer, and remedies set forth above are exclusive and replace all others, oral or written, expressed or implied. No CI dealer, agent, or employee is authorized to make any modification, extension, or addition to this warranty.

Some states do not allow the exclusion or limitation of implied warranties or liability for incidental or consequential damages, so the above limitation or exclusion may not apply to you. This warranty gives you specific rights, and you may also have other rights, which vary from state to state.

### FCC CLASS B

This equipment has been certified to comply with the limits for a Class B calculating device, pursuant to Subpart J of Part 15 of FCC rules.

### LOOKING FOR NEW IDEAS

Calculated Industries, a leading manufacturer of special-function calculators and digital measuring instruments, is always looking for new product ideas in these areas.

If you have a new product idea, please visit our "Bright Idea" page at www.calculated.com/brightidea.asp. For suggestions about improving this product or other products, please visit us at www.calculated.com under "Contact Us." Thank you.

# JJ CALCULATED INDUSTRIES

4840 Hytech Drive Carson City, NV 89706 U.S.A. 1-775-885-4900 Fax: 1-775-885-4949

E-mail: info@calculated.com www.calculated.com

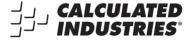

Designed in the United States of America.

Printed in China

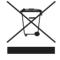

PRG8030E-A